2024-02

## **Här hittar du i telefonen (ev även "paddan") genvägar till IW-sidor**

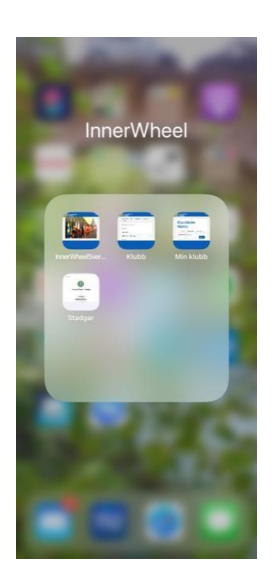

Här kan du göra genvägar till olika IW-sidor att lägga på hemskärmen, så det blir enklare att hitta på hemsidan.

Om ni redan kan detta, toppen! Annars, kanske detta hjälpa till?

Gå in på [www.innerwheel.se,](http://www.innerwheel.se/) och i nederkanten klicka på uppåtgående pilen, (Bild 1). Följande bild, (bild 2.) kommer upp, skrolla uppåt, Klicka på Lägg till på hemskärmen. Nu kommer **bild 3** upp på skärmen. Fyll i vad du vill att appen skall heta. Klicka på Lägg till

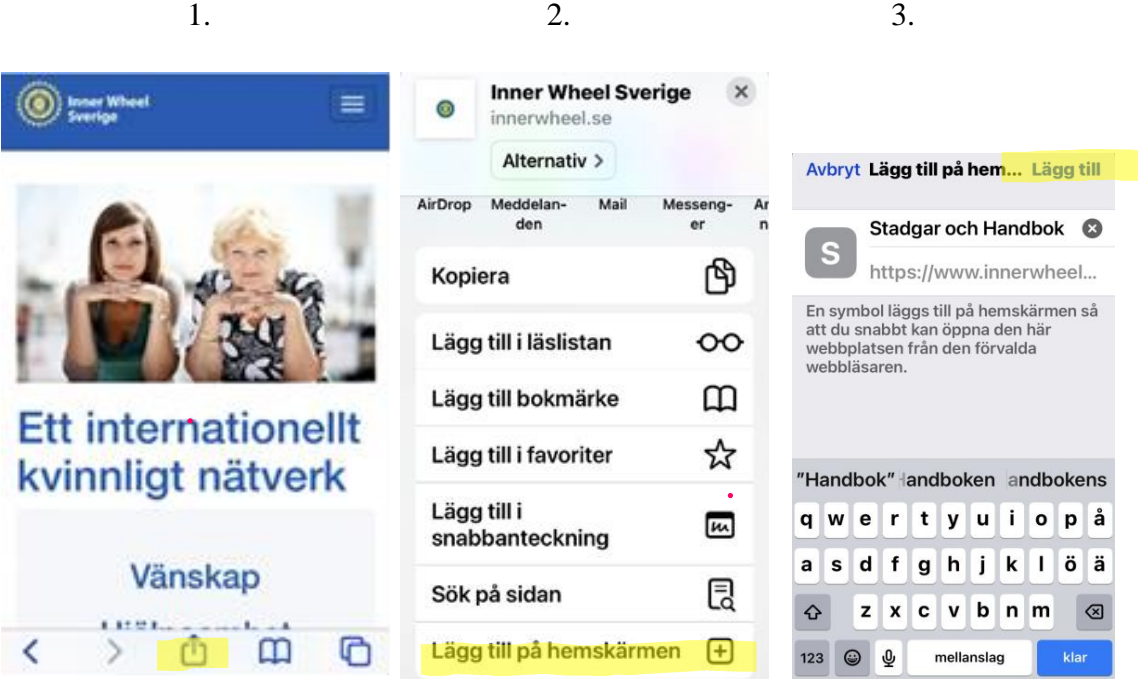

Nu har du "skapat en app" som ligger på din mobils hemskärm

Fortsätt nu att gå in på innerwheel.se igen och klicka t ex på Bibliotek genom att först klicka på de 3 ränderna uppe till höger och denna sida kommer upp.(Bild 4).

Klicka på Bibliotek! (Bild 5) Skrolla ner lite tills ni ser "Stadgar Instruktioner Handbok." (Bild 6) Klicka!

(Bild 7) Klicka på den blå länken. Klicka på kommandot "visa" så ser du "boken" (Bild 8) Stadgar, Instruktioner, Handbok. Klicka nu på den uppåtgående pilen längst ner.

Namna detta dokument. Klicka på "Lägg till". (Bild 9). Nu har du en "app" till. Nu är det enkelt att alltid hitta till IW och de sidor du oftast tittar på.

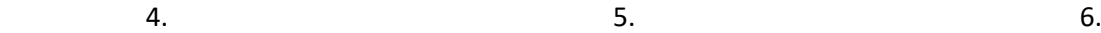

(a) there W

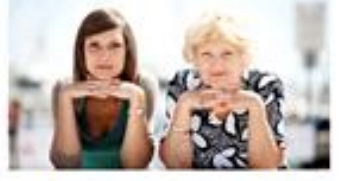

**Ett internationellt** kvinnligt nätverk

> Vänskap Hjälpsamhet Internationell  $f\ddot{\alpha}$ retåolen

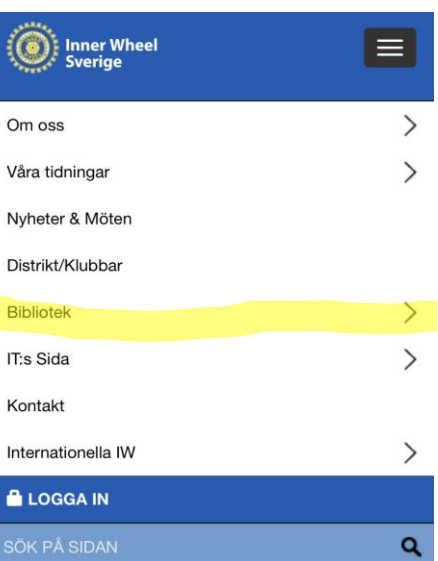

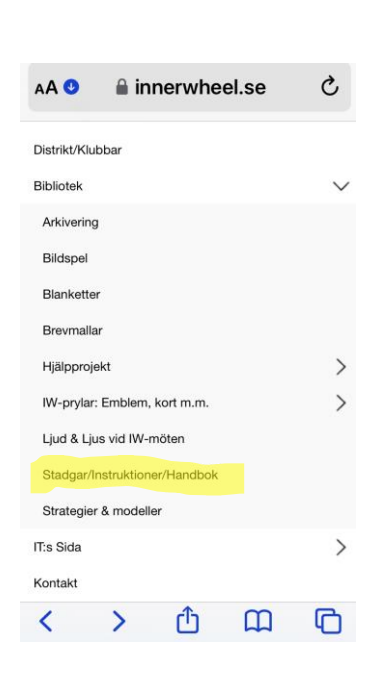

AA la innerwheel.se Ò (O) Inner Wheel  $\equiv$ DU ÄR HÄR > Hem > Bibliotek Stadgar/Instruktioner/Handbok Stadgar i wordformat samt på originalspråket, engelska. dok (att användas för att kunna söka i dokumentet.) - Constitution and Handbook 2021

Kontakt hemsida

 $\overline{\phantom{a}}$ 

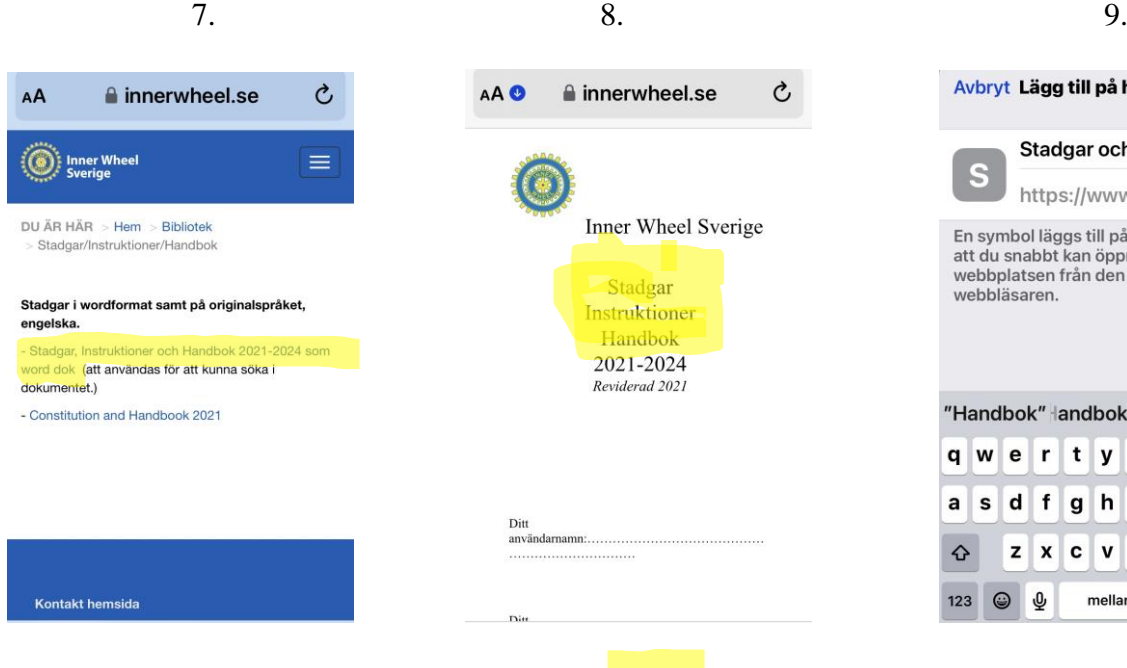

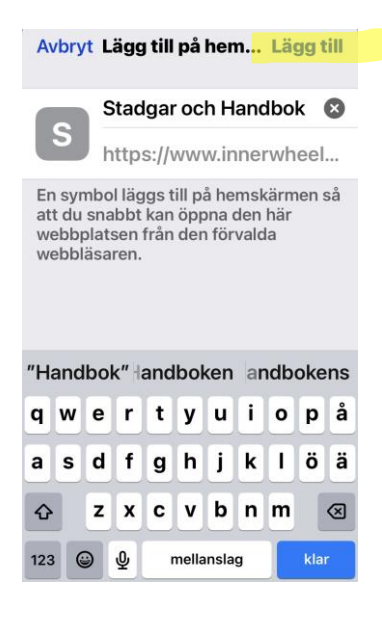